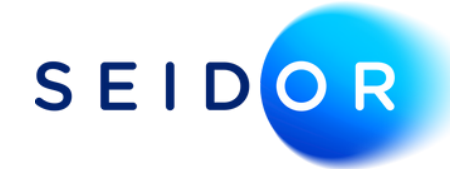

# **Payspace Integration to SAP Business One**

#### **S E I D O R . C O M**

GL account determination is completed within Payspace in the standard GL settings screen.

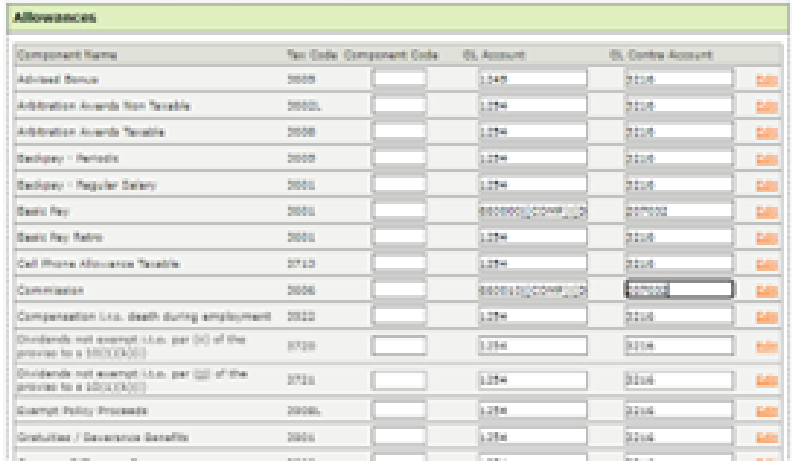

Data is then called from within SAP Business One for the month you wish to process.

Once you confirm the data, a SAP Business One Journal voucher is posted based on the GL determination from Payspace.

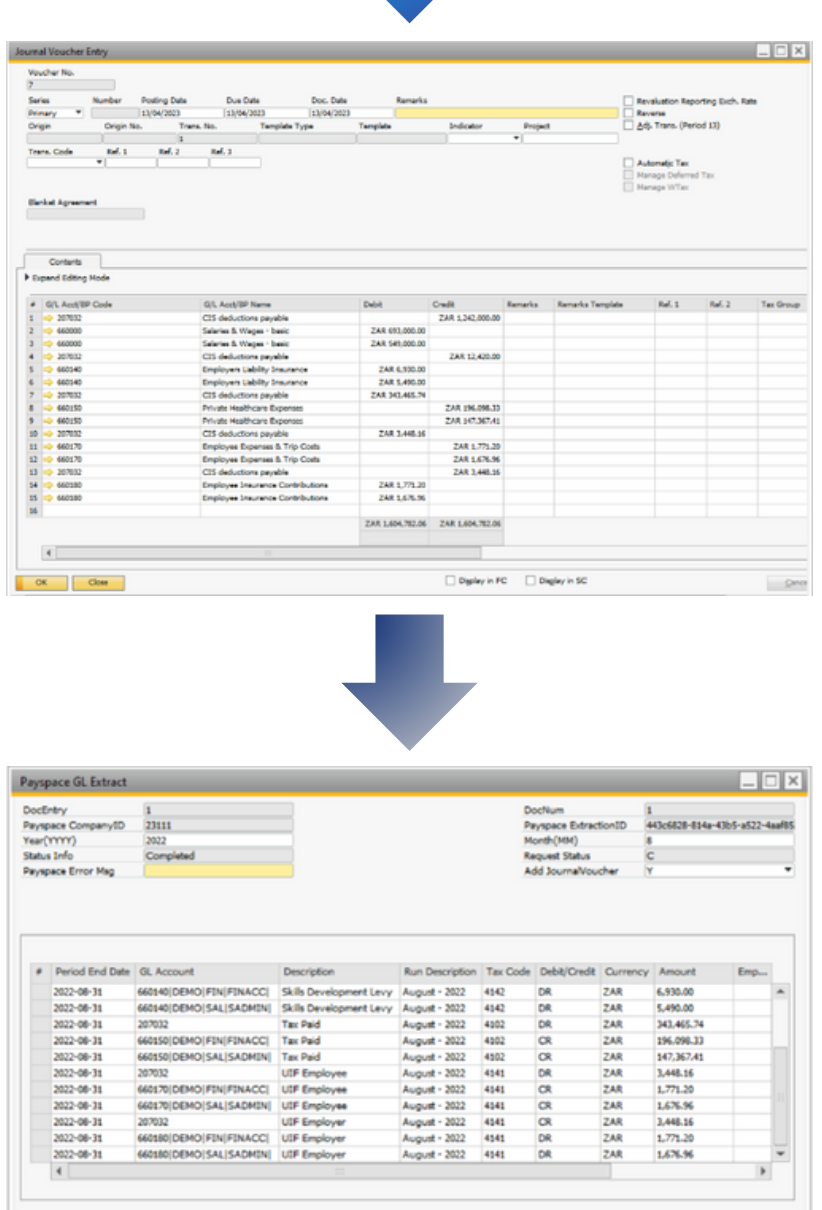

### **STEP 01**

### **STEP 02**

# **STEP 03**

Since SEIDOR supplies both SAP Business One as well as the Payspace HR and Payroll solution, it makes good sense for us to facilitate their integration.

Basic integration is now available, for which we have opted to utilise the standard Integration Framework for SAP Business One (B1if). At this stage the integration will create the salary journal for you in SAP Business One, inclusive of cost centres.

We illustrate the process flow here:

Once reviewed/approved, the voucher may be processed to provide the required Journal Entry.

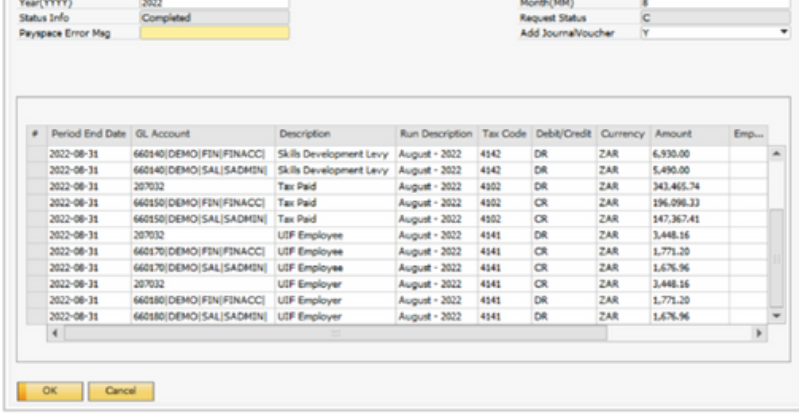

## **STEP 04**

Note that the integration is supported from SAP Business One 10.0, and available for both SQL and HANA.

If you have both SAP Business One and Payspace, contact your account manager to arrange for their integration. (If you don't yet have Payspace and require some information on it, we'd love to help you with that, too.)